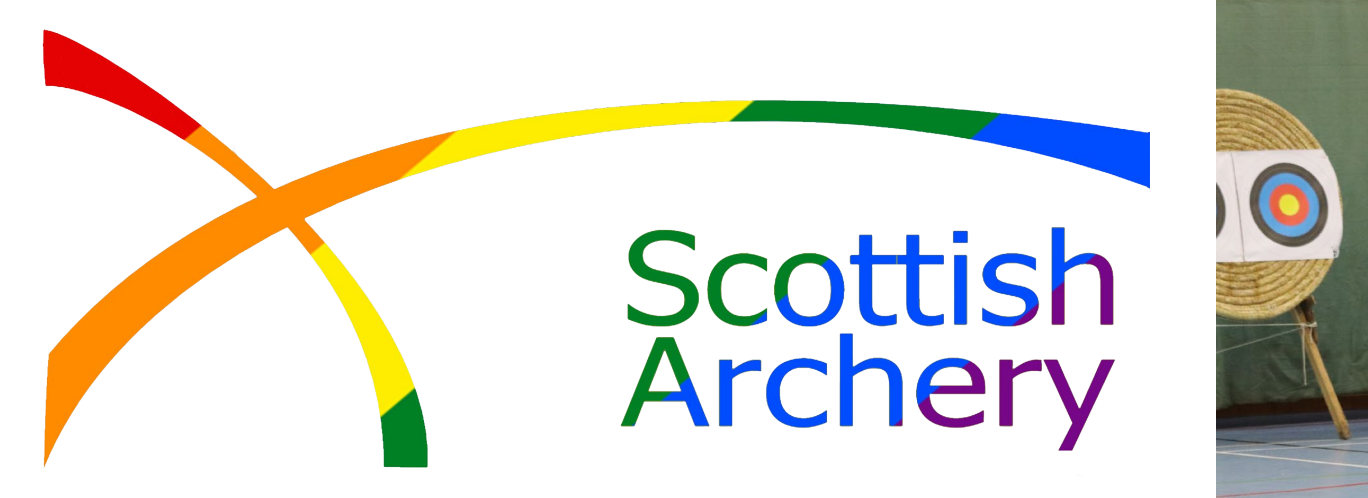

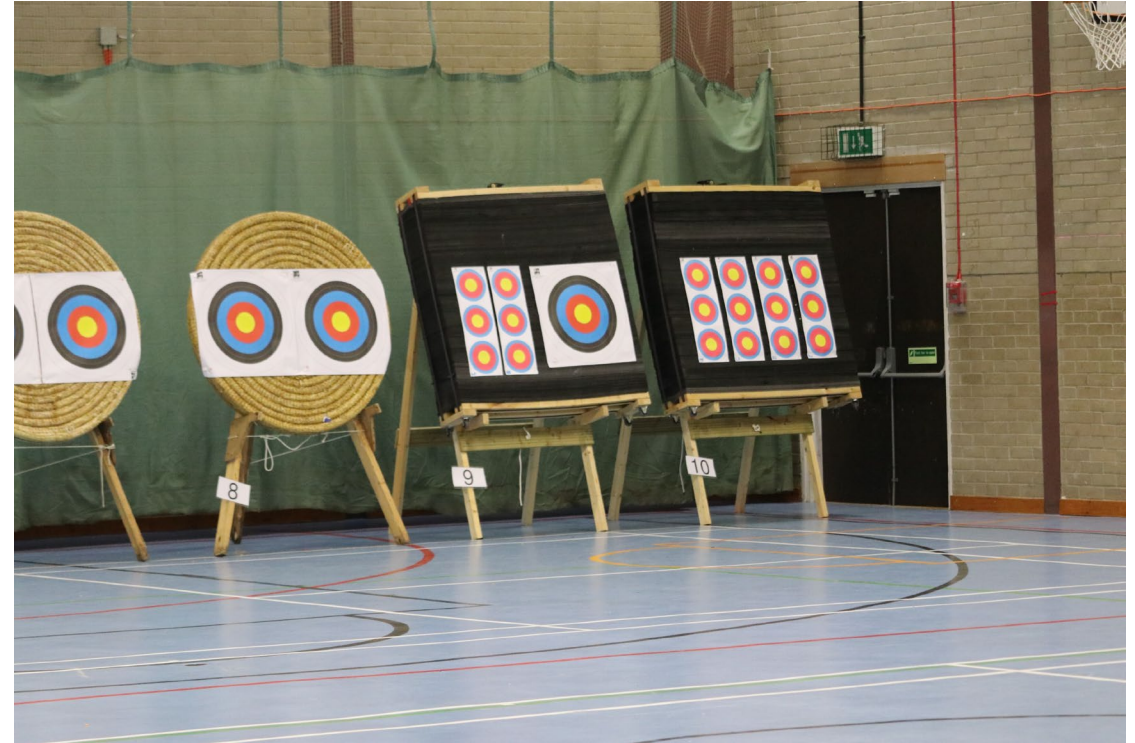

## Guide for creating a Student Enbloc Club

## $\equiv$  MENU **MY PROFILE EVENTS & COURSES SHOP MEMBERSHIP**

ALAN MARTIN H

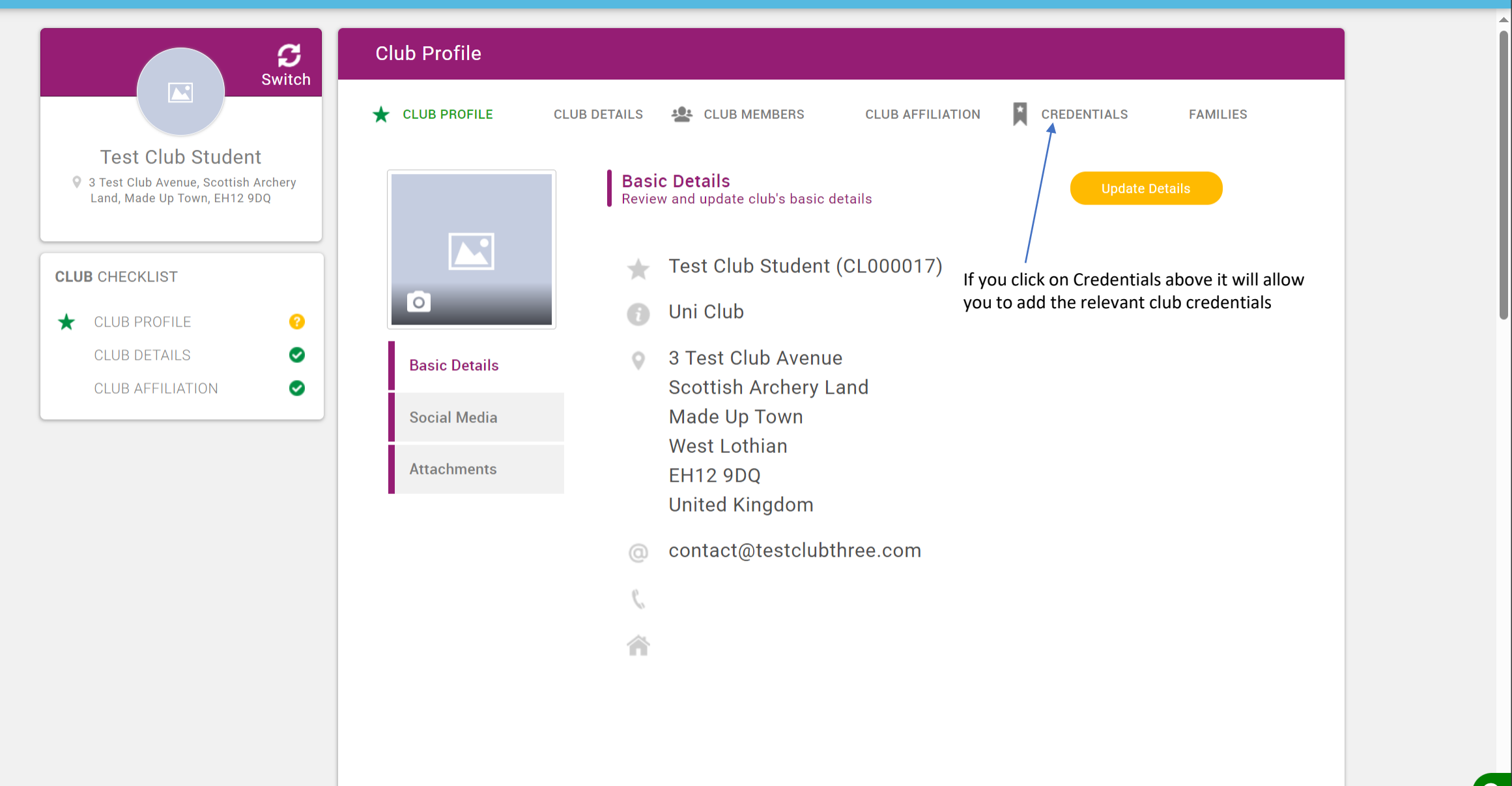

 $\overline{\mathbf{Q}}$ 

 $\bullet$ 

 $\bullet$ 

 $\bullet$ 

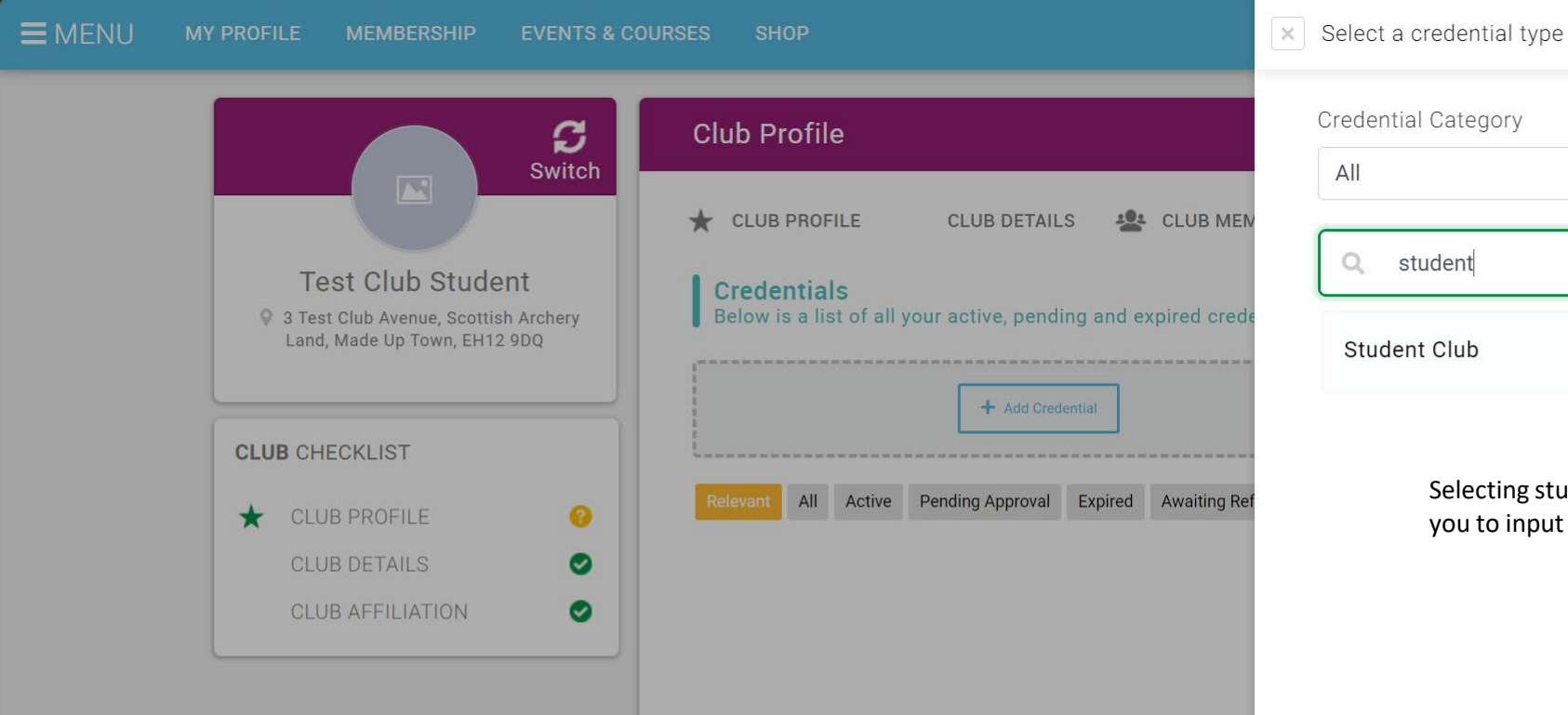

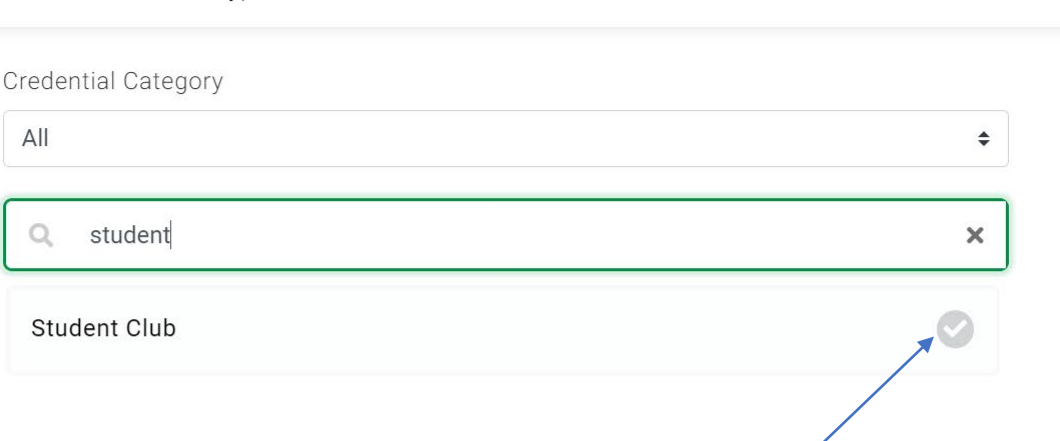

Selecting student club by clicking on the tick above will allow you to input the details.

 $\mathbf{Q}_\mathbf{c}$ 

 $\bullet$ 

 $\bullet$ 

 $\mathbf{Q}$ 

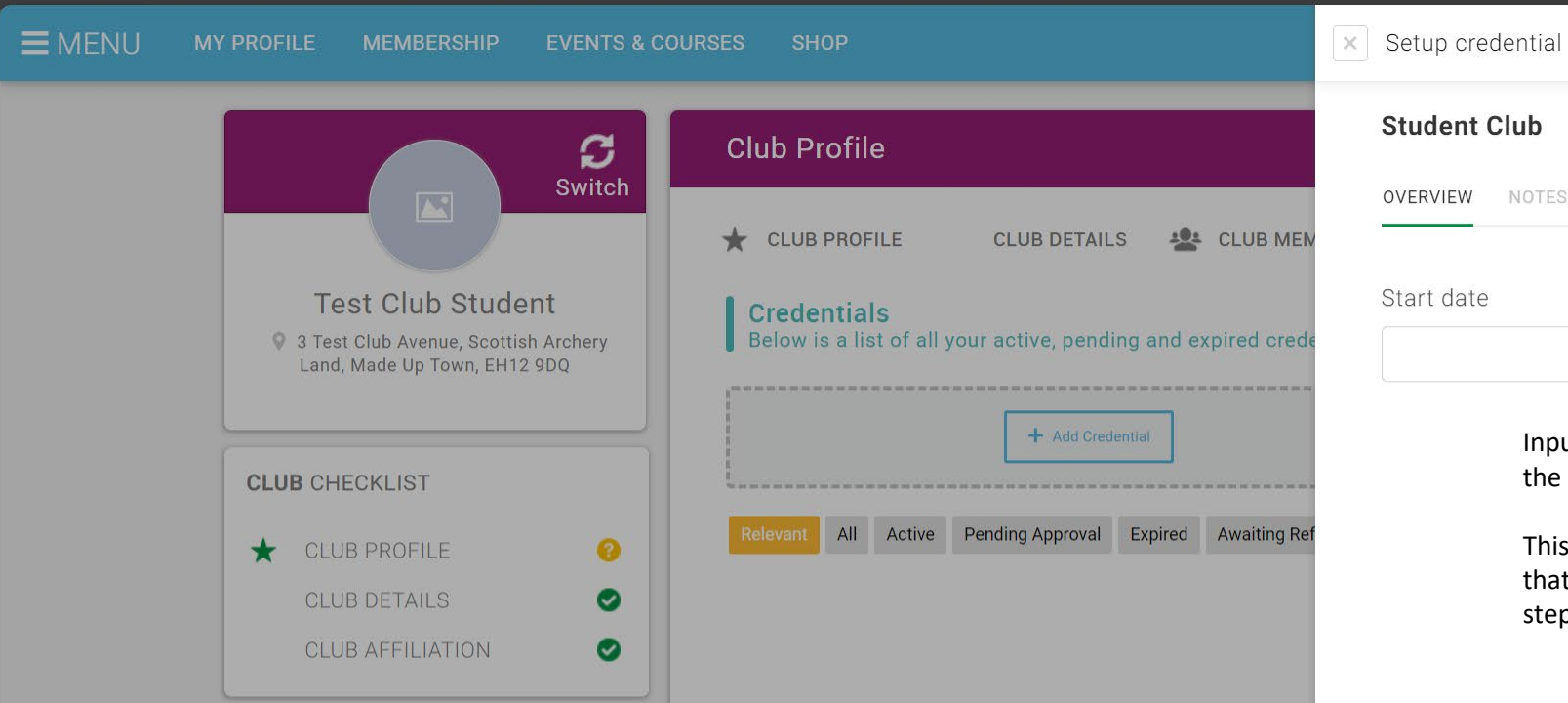

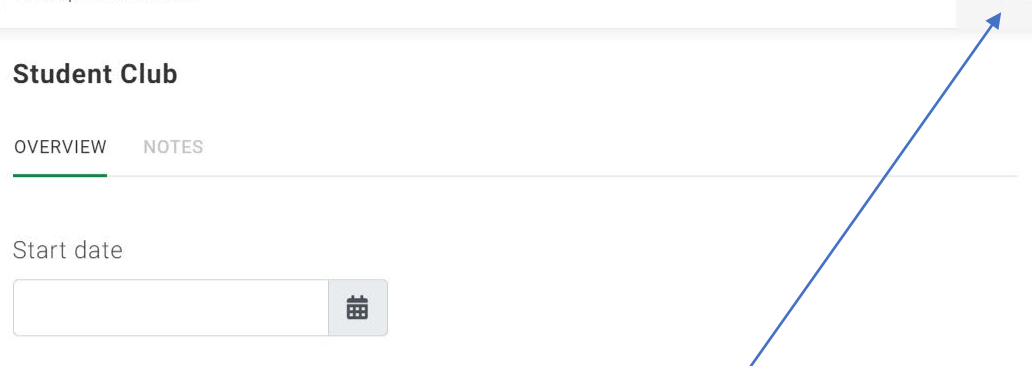

Input the start date you wish for this credential and click save at the top.

This credential requires approval from Scottish Archery, once that has happened you will be able to progress with the next step.

 $Q$ 

*●* 

 $\bullet$ 

 $\mathbf{O}$ 

 $\checkmark$  Save

## ALAN MARTIN -**F**

 $\bullet$ 

●  $\Delta$ 

 $\bullet$ 

 $\bullet$ 

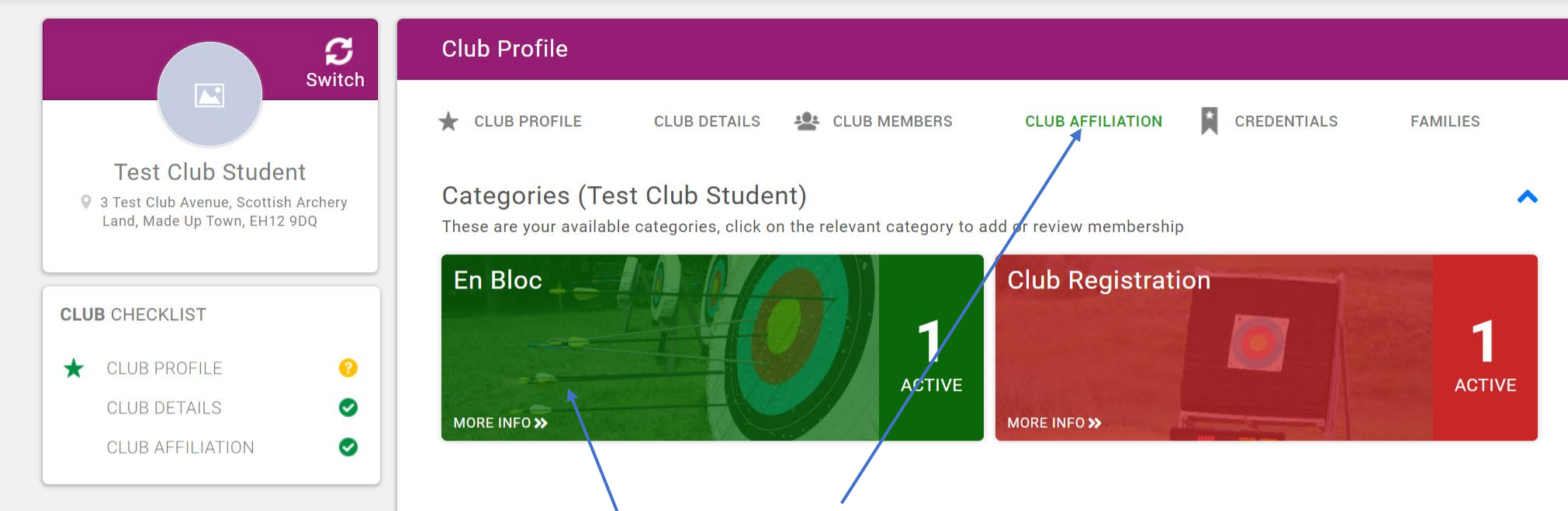

If you click on the club affiliation tab, it will then allow you to choose the Enbloc category.

## $\equiv$  MENU **MY PROFILE EVENTS & COURSES MEMBERSHIP SHOP**

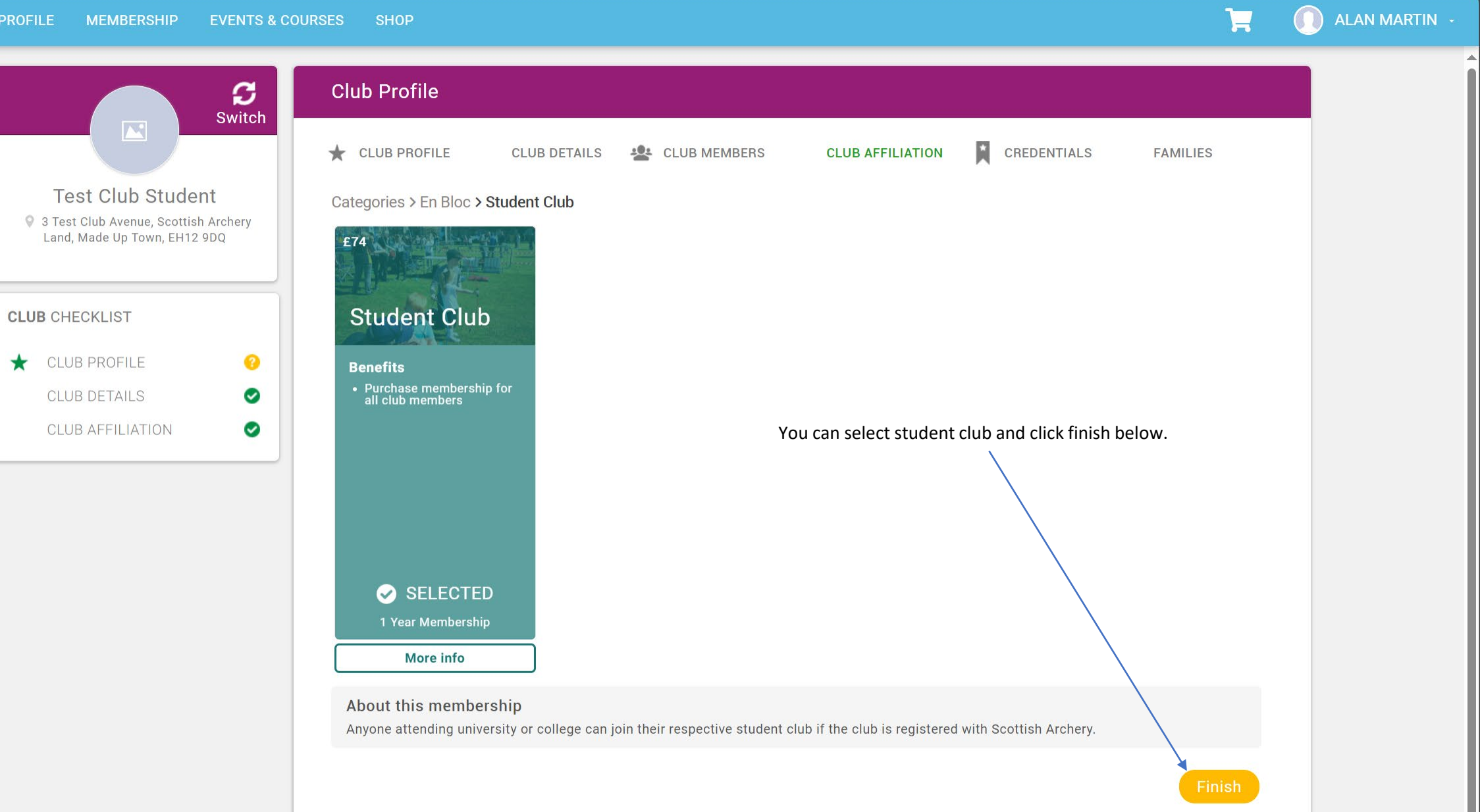

 $\bullet$  $\Box$ 

 $\bullet$ 

 $\bullet$ 

 $\bullet$ 

 $\bullet$ 

4

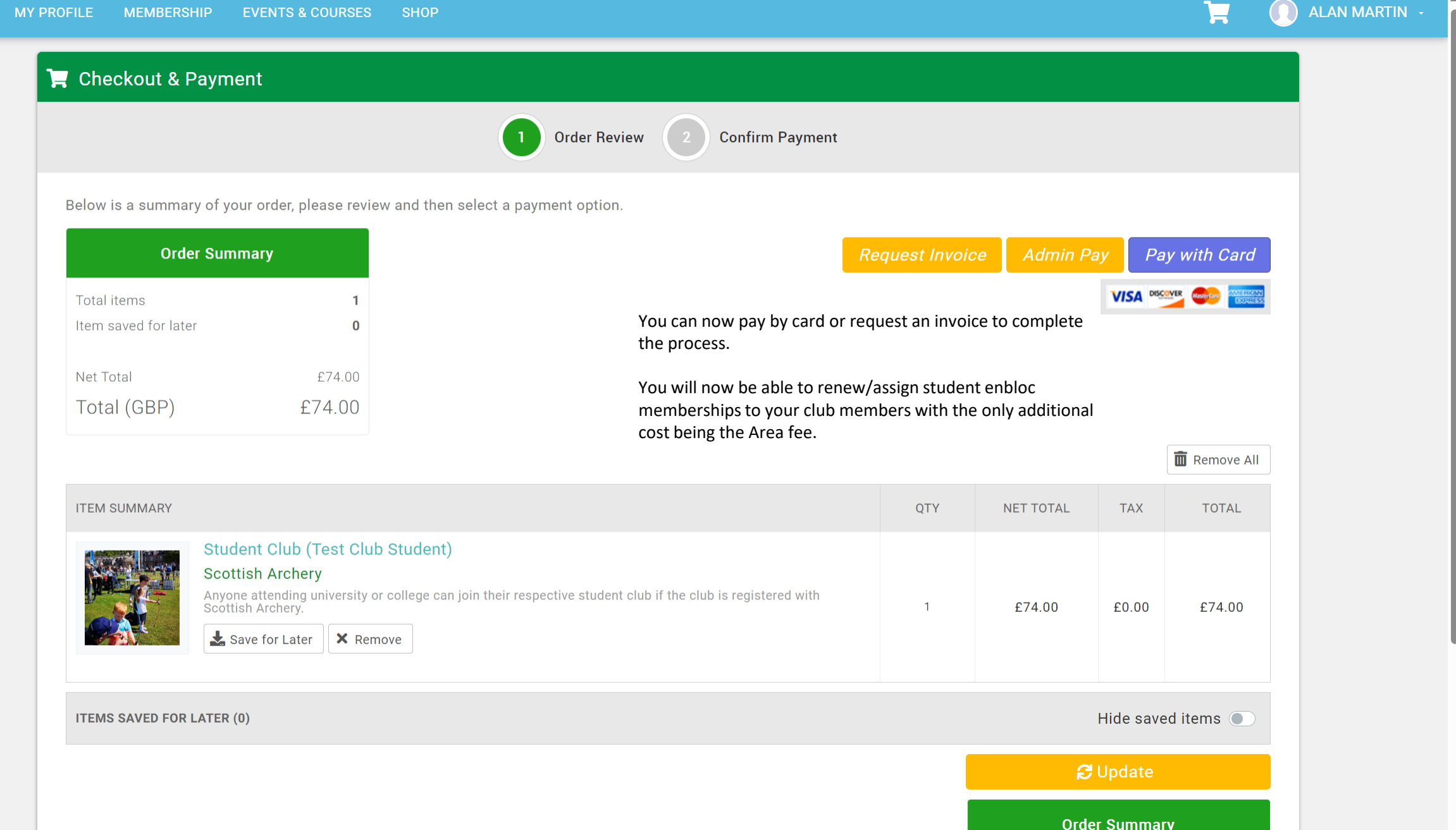

 $\Box$ 

 $\mathbf{Q}$ 

 $\bullet$ 

 $\bullet$ 

 $\mathbf{Q}$